# Statistiques de trafic sur les points d'accès WAP121 et WAP321

## **Objectif**

La page Traffic Statistics permet de visualiser des informations en temps réel sur les statistiques de trafic des données transmises et reçues par le point d'accès sur l'interface Ethernet, les points d'accès virtuels (VAP) et sur n'importe quelle interface radio WDS (Wireless Distribution System). Les informations fournies sont depuis le dernier redémarrage de WAP. Les statistiques de trafic sont utilisées pour dépanner le réseau et rechercher les interfaces qui transmettent et reçoivent des données et les interfaces qui provoquent des erreurs lors de la transmission ou de la réception.

Cet article fournit des informations sur les statistiques de trafic sur les points d'accès WAP121 et WAP321.

### Périphériques pertinents

· WAP121 · WAP321

#### Version du logiciel

•1.0.3.4

#### Statistiques de trafic

Étape 1. Connectez-vous à l'utilitaire de configuration du point d'accès et choisissez Status and Statistics > Traffic Statistics. La page Traffic Statistics s'ouvre :

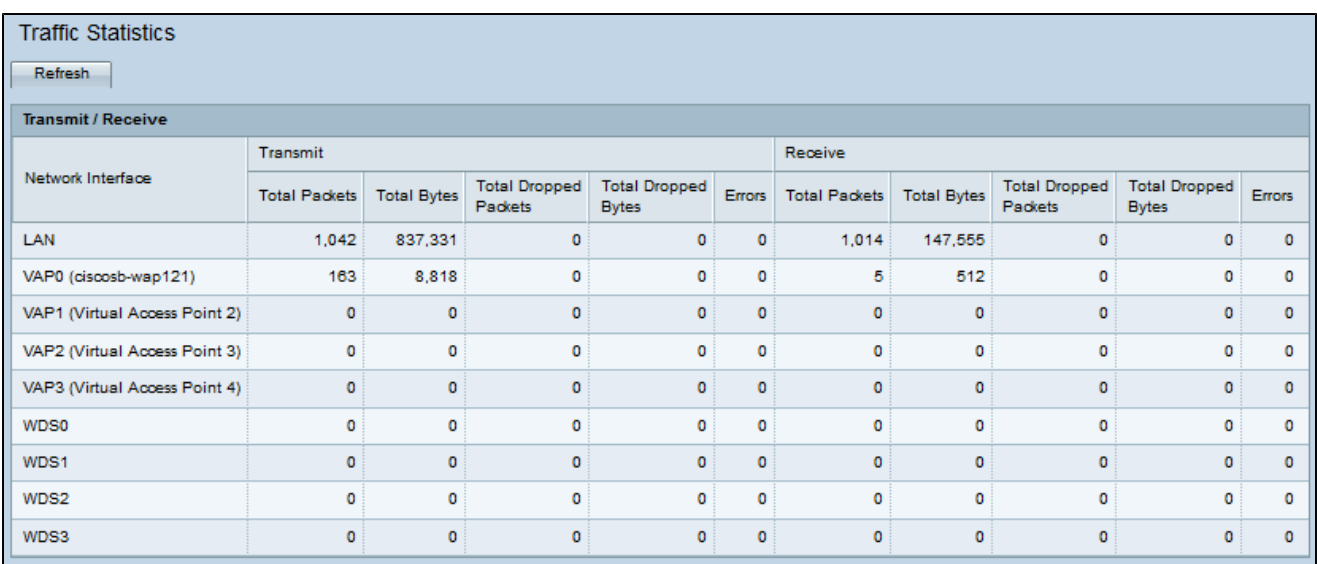

Les informations suivantes sont disponibles dans le tableau Transmission/Réception :

· Network Interface : affiche le nom de l'interface Ethernet, de l'interface de point d'accès virtuel (VAP) ou de l'interface WDS.

· Total Packets : affiche le nombre total de paquets envoyés ou reçus par le point d'accès sur l'interface réseau correspondante.

· Total Bytes : affiche le nombre total d'octets envoyés ou reçus par le point d'accès sur l'interface réseau correspondante.

· Total Dropped Packets : affiche le nombre total de paquets envoyés ou reçus par le point d'accès qui ont été abandonnés sur l'interface réseau.

· Total des octets abandonnés — Affiche le nombre total d'octets envoyés ou reçus par le point d'accès qui ont été abandonnés sur l'interface réseau.

· Errors : affiche les erreurs impliquées lorsque des données sont envoyées ou reçues par le point d'accès.

Étape 2. (Facultatif) Pour obtenir les informations actuelles, cliquez sur Actualiser.

#### À propos de cette traduction

Cisco a traduit ce document en traduction automatisée vérifiée par une personne dans le cadre d'un service mondial permettant à nos utilisateurs d'obtenir le contenu d'assistance dans leur propre langue.

Il convient cependant de noter que même la meilleure traduction automatisée ne sera pas aussi précise que celle fournie par un traducteur professionnel.